# Solução de problemas de falha de instalação do módulo VNC ٦

## **Contents**

**Introduction Prerequisites Requirements** Componentes Utilizados Informações de Apoio **Problemas** Falhas de instalação Falhas de inicialização Solução

# **Introduction**

Este documento descreve como solucionar problemas de falha de instalação do módulo Virtual Network Computing (VNC) quando você configura a imagem do trabalhador.

# **Prerequisites**

#### **Requirements**

A Cisco recomenda que você tenha conhecimento destes tópicos:

- Interface Linux
- Ambiente de Máquina Virtual
- Imagens do trabalhador

#### Componentes Utilizados

As informações neste documento são baseadas nestas versões de software:

- CloudCenter versão 4.x
- Imagem do trabalhador do CentOS7

The information in this document was created from the devices in a specific lab environment. All of the devices used in this document started with a cleared (default) configuration. If your network is live, make sure that you understand the potential impact of any command.

## Informações de Apoio

Depois de baixar o arquivo worker\_installer.bin e, enquanto você configura a imagem do funcionário Centos 7 com o uso do comando mencionado aqui, ele frequentemente ignora os módulos interativos para VNC, mesmo quando o processo é concluído com êxito.

# ./worker\_installer.bin centos7 <cloudtype> worker Este artigo o ajuda a lidar com essas situações.

## Problemas

#### Falhas de instalação

No cliqr\_modules.log, você pode ver falha na dependência (glib-2.4).

<noscript> <table="" class="msgText"> Parece que você não tem o JavaScript ativado, entre em contato com o administrador.

O aplicativo pode ser implantado com êxito com o uso dessa imagem de funcionário, mas o usuário não poderá acessar as instâncias implantadas via VNC da Interface de Usuário (UI) do Cisco Call Manager (CCM).

#### Falhas de inicialização

No arquivo /var/log/messages é possível verificar se o VNC foi iniciado corretamente ou se não.

```
Sep 20 15:42:58 cliqr-centos6-base-image OSMOSIX: starting vnc server, result: 127
Quando o VNC é instalado corretamente, deve-se ver 0 como o código de resultado.
```
Nov 25 12:18:18 cqjw-58d79d88f OSMOSIX: starting vnc server, result: 0

## Solução

A instalação do VNC tem a dependência das bibliotecas GNOME. Como solução alternativa, execute esta etapa como administrador.

# export gui\_enabled=true Isso resolve o erro de instalação do VNC.

O repositório da versão do epel é um pré-requisito para instalar um módulo interativo. Execute este comando para instalar o repo.

yum -y install epel-release

Depois de concluir as etapas mencionadas com êxito, repita a configuração da imagem do trabalhador.

./worker\_installer.bin centos7 <cloudtype> worker

Como outros módulos estão instalados, somente o VNC e o módulo interativo são instalados.

```
[cliqruser@cqjw-58d79d88f etc]$ cat cliqr_modules.conf
sysupdate
worker
ntp
docker
vnc
interactive
[cliqruser@cqjw-58d79d88f etc]$
```
Para que a vnc funcione, X windows também precisa ser instalado.

```
[root@cqjw-58d79d88f ~]# cat /var/log/messages | grep vnc
Nov 24 18:52:35 cliqr-centos6-base-image yum[4660]: Installed: tigervnc-server-module-1.1.0-
24.el6.x86_64
Nov 24 18:53:28 cliqr-centos6-base-image yum[12686]: Installed: tigervnc-server-1.1.0-
24.el6.x86_64
Nov 24 18:53:37 cliqr-centos6-base-image yum[12701]: Installed: libvncserver-0.9.7-
7.el6_6.1.x86_64
Nov 24 18:53:39 cliqr-centos6-base-image yum[12703]: Installed: x11vnc-0.9.13-8.el6.x86_64
Nov 25 12:18:18 cqjw-58d79d88f OSMOSIX: starting vnc server, result: 0
[root@cqjw-58d79d88f ~]#
```
Depois que a imagem do trabalhador tiver sido configurada corretamente para a vnc, é possível, por exemplo, no caso de vmware cloudtype, criar um modelo da VM a ser usada como trabalhador com a vnc corretamente instalada e funcionando. Consulte também.

```
[root@cqjw-58d79d88f ~]# cat cliqr_modules.log | grep vnc
c3agent/osmosix/bin/startvncserver
c3agent/osmosix/vnc/
c3agent/osmosix/vnc/utils/
c3agent/osmosix/vnc/include/
c3agent/osmosix/vnc/include/web-socket-js/
c3agent/osmosix/vnc/include/chrome-app/
c3agent/osmosix/vnc/images/
c3agent/osmosix/vnc/images/bkp/
c3agent/osmosix/vnc/vnc.html
c3agent/osmosix/vnc/utils/websockify
c3agent/osmosix/vnc/utils/rebind.c
c3agent/osmosix/vnc/utils/Makefile
c3agent/osmosix/vnc/utils/json2graph.py
c3agent/osmosix/vnc/utils/nova-novncproxy
c3agent/osmosix/vnc/utils/websocket.pyc
c3agent/osmosix/vnc/utils/web.py
c3agent/osmosix/vnc/utils/u2x11
c3agent/osmosix/vnc/utils/launch.sh
c3agent/osmosix/vnc/utils/img2js.py
c3agent/osmosix/vnc/utils/README.md
c3agent/osmosix/vnc/utils/wsproxy.py
c3agent/osmosix/vnc/utils/websocket.py
c3agent/osmosix/vnc/utils/rebind
c3agent/osmosix/vnc/utils/websockify.py
c3agent/osmosix/vnc/utils/parse.js
c3agent/osmosix/vnc/include/keysymdef.js
c3agent/osmosix/vnc/include/des.js
c3agent/osmosix/vnc/include/util.js
c3agent/osmosix/vnc/include/web-socket-js/swfobject.js
c3agent/osmosix/vnc/include/web-socket-js/web_socket.js
c3agent/osmosix/vnc/include/web-socket-js/README.txt
```

```
c3agent/osmosix/vnc/include/web-socket-js/WebSocketMain.swf
c3agent/osmosix/vnc/include/logo.js
c3agent/osmosix/vnc/include/rfb.js
c3agent/osmosix/vnc/include/black.css
c3agent/osmosix/vnc/include/webutil.js
c3agent/osmosix/vnc/include/base64.js
c3agent/osmosix/vnc/include/display.js
c3agent/osmosix/vnc/include/ui.js
c3agent/osmosix/vnc/include/keyboard.js
c3agent/osmosix/vnc/include/playback.js
c3agent/osmosix/vnc/include/input.js
c3agent/osmosix/vnc/include/Orbitron700.woff
c3agent/osmosix/vnc/include/jsunzip.js
c3agent/osmosix/vnc/include/keysym.js
c3agent/osmosix/vnc/include/blue.css
c3agent/osmosix/vnc/include/websock.js
c3agent/osmosix/vnc/include/chrome-app/tcp-client.js
c3agent/osmosix/vnc/include/Orbitron700.ttf
c3agent/osmosix/vnc/include/base.css
c3agent/osmosix/vnc/images/cliqrLogo.jpeg
c3agent/osmosix/vnc/images/bkp/disconnect.png
c3agent/osmosix/vnc/images/bkp/mouse_right.png
c3agent/osmosix/vnc/images/bkp/connect.png
c3agent/osmosix/vnc/images/bkp/keyboard.png
c3agent/osmosix/vnc/images/bkp/mouse_middle.png
c3agent/osmosix/vnc/images/bkp/drag.png
c3agent/osmosix/vnc/images/bkp/screen_57x57.png
c3agent/osmosix/vnc/images/bkp/screen_320x460.png
c3agent/osmosix/vnc/images/bkp/screen_700x700.png
c3agent/osmosix/vnc/images/bkp/mouse_none.png
c3agent/osmosix/vnc/images/bkp/mouse_left.png
c3agent/osmosix/vnc/images/bkp/favicon.png
c3agent/osmosix/vnc/images/bkp/ctrlaltdel.png
c3agent/osmosix/vnc/images/bkp/clipboard.png
c3agent/osmosix/vnc/images/bkp/settings.png
c3agent/osmosix/vnc/images/bkp/favicon.ico
c3agent/osmosix/etc/vnc/
c3agent/osmosix/etc/vnc/passwd
Running Module vnc
---> Package tigervnc-server-module.x86_64 0:1.1.0-24.el6 will be installed
--> Processing Dependency: xorg-x11-server-Xorg for package: tigervnc-server-module-1.1.0-
24.el6.x86_64
  tigervnc-server-module x86_64 1.1.0-24.el6 base 214 k
  Installing : tigervnc-server-module-1.1.0-24.el6.x86_64 38/45
  Verifying : tigervnc-server-module-1.1.0-24.el6.x86_64 39/45
  tigervnc-server-module.x86_64 0:1.1.0-24.el6
make[1]: Entering directory `/tmp/selfgz444713812/vnc/openbox-3.4.7.2/m4'
make[1]: Leaving directory `/tmp/selfgz444713812/vnc/openbox-3.4.7.2/m4'
make[1]: Entering directory `/tmp/selfgz444713812/vnc/openbox-3.4.7.2/po'
make[1]: Leaving directory `/tmp/selfgz444713812/vnc/openbox-3.4.7.2/po'
make[1]: Entering directory `/tmp/selfgz444713812/vnc/openbox-3.4.7.2'
make[1]: Leaving directory `/tmp/selfgz444713812/vnc/openbox-3.4.7.2'
make[1]: Entering directory `/tmp/selfgz444713812/vnc/openbox-3.4.7.2/m4'
make[2]: Entering directory `/tmp/selfgz444713812/vnc/openbox-3.4.7.2/m4'
make[2]: Leaving directory `/tmp/selfgz444713812/vnc/openbox-3.4.7.2/m4'
make[1]: Leaving directory `/tmp/selfgz444713812/vnc/openbox-3.4.7.2/m4'
make[1]: Entering directory `/tmp/selfgz444713812/vnc/openbox-3.4.7.2/po'
make[1]: Leaving directory `/tmp/selfgz444713812/vnc/openbox-3.4.7.2/po'
make[1]: Entering directory `/tmp/selfgz444713812/vnc/openbox-3.4.7.2'
make[2]: Entering directory `/tmp/selfgz444713812/vnc/openbox-3.4.7.2'
make[2]: Leaving directory `/tmp/selfgz444713812/vnc/openbox-3.4.7.2'
make[1]: Leaving directory `/tmp/selfgz444713812/vnc/openbox-3.4.7.2'
---> Package tigervnc-server.x86_64 0:1.1.0-24.el6 will be installed
--> Processing Dependency: xorg-x11-fonts-misc for package: tigervnc-server-1.1.0-24.el6.x86_64
```
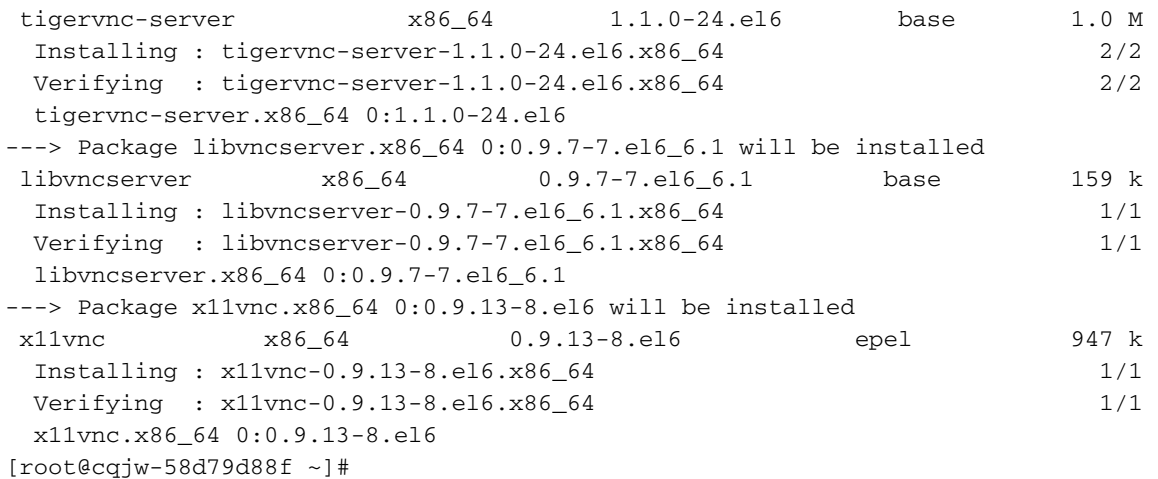

 A implantação do trabalhador acima permite usar a vnc para se conectar ao trabalhador, como mostrado na imagem.

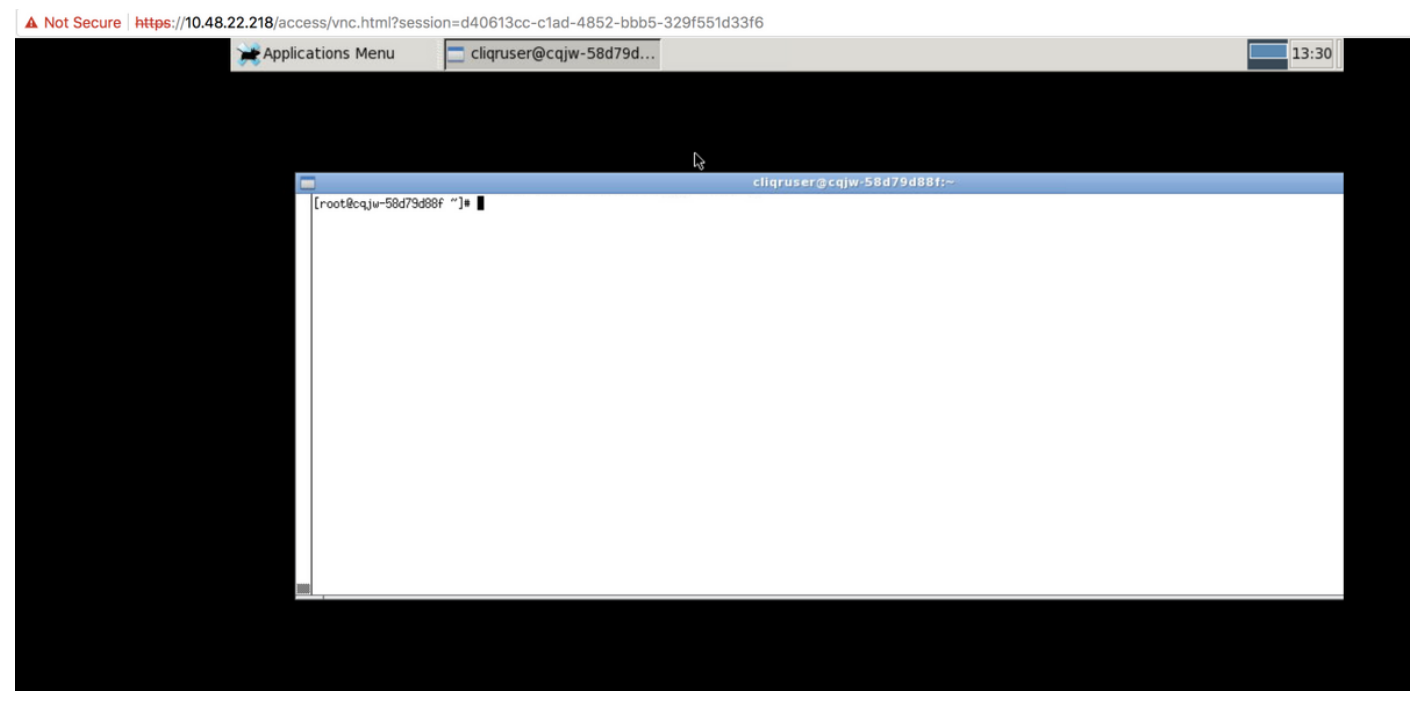

Vnc Instalado